# 5 MONTAJE

# 1 ANTES DE EMPEZAR

Gracias por elegir el GPS **Aventura 2**. En esta guía encontrarás los primeros pasos a seguir para disfrutar al máximo de tus salidas.

Te recomendamos que registres el dispositivo desde tu ordenador personal accediendo a:

# **twonav.com/start**

El proceso de registro es muy sencillo y te permitirá tener tu dispositivo actualizado y sincronizado. Además, conseguirás acceso a importantes funcionalidades:

• Activar el servicio **SeeMe** para compartir tu posición en vivo

• Configurar **avisos de emergencia**

• Acceder a la nube **GO**

• Instalar **software** para smartphone y ordenador

• Instalar **mapas** de gran calidad de tu país

## ADVERTENCIA

Desechar el dispositivo o la batería arrojándola al fuego o en un horno caliente, o triturarla mecánicamente o cortarla puede provocar una explosión.

Dejar una batería en un entorno con temperaturas extremadamente elevadas puede provocar una explosión o fuga del líquido o gas inflamable.

Someter una batería a una presión de aire extremadamente baja puede provocar una explosión o fuga de líquido o gas inflamable.

Durante el arranque, podrás configurar la conexión **Wi-Fi**.

Carga el dispositivo conectándolo a un cargador de 2A o más.

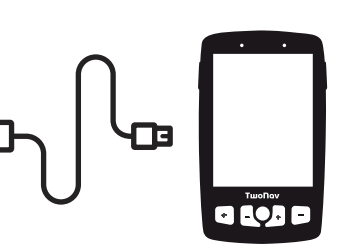

**Importante:** utiliza el cable que viene en la caja, tanto para cargar como para conectar a un ordenador.

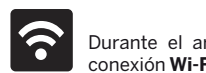

# 2 PRIMER ARRANQUE 3 INTERFAZ

Es importante que conectes el dispositivo a tu Wi-Fi porque así se ejecutarán automáticamente dos importantes procesos:

- **Actualizar el software TwoNav de tu GPS**
- **Sincronizar todos tus datos con la nube GO**

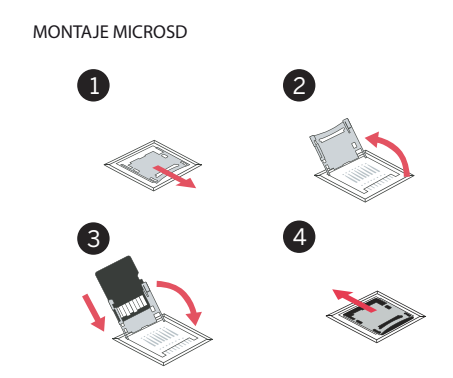

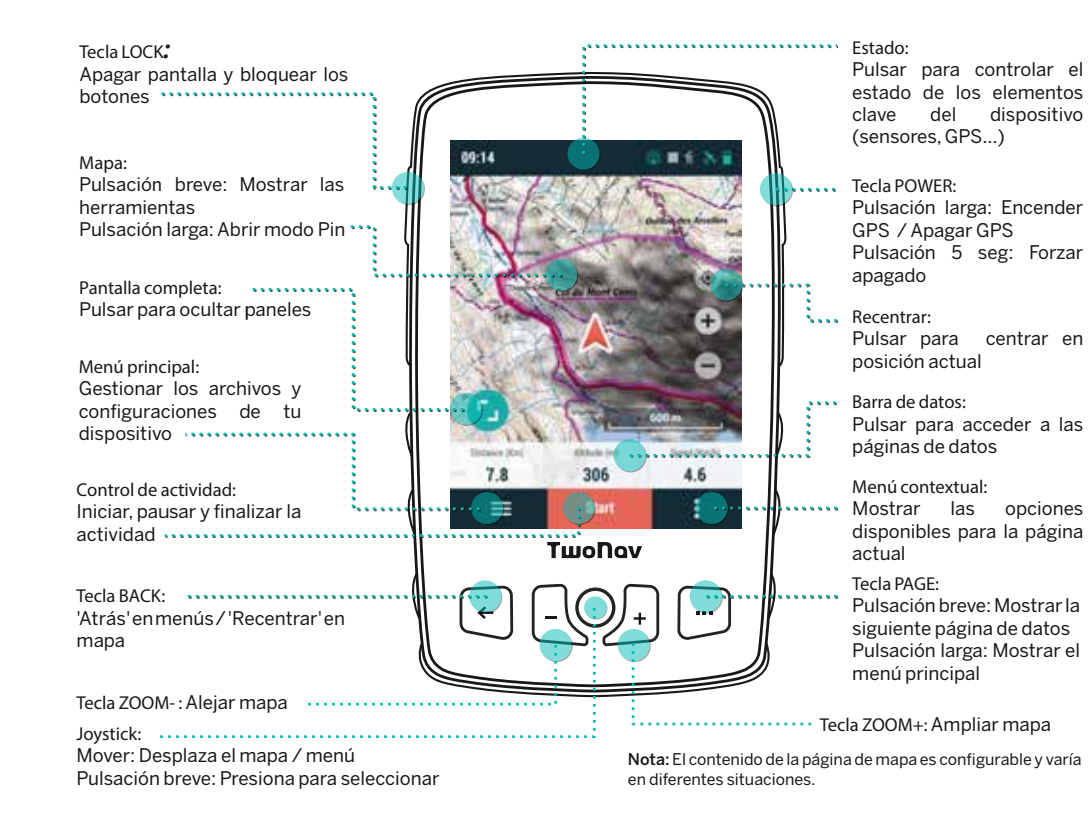

1. Sitúate en el exterior, con clara visión del cielo, y en unos momentos el dispositivo marcará tu posición

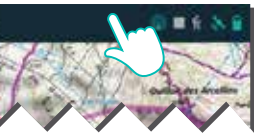

actual.

2. Pulsa en la barra superior de estado y comprueba configuraciones como el perfil, los sensores o la retransmisión en vivo.

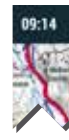

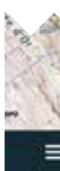

ACTIVIDAD 4

3. Para iniciar la salida, pulsa el botón 'Empezar' para elegir el tipo de actividad e iniciar la marcha.

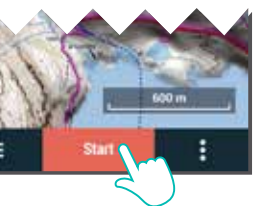

4. Puedes pulsar brevemente sobre el mapa para mostrar/ocultar las herramientas.

5. Para finalizar la salida, pulsa en el botón *'Control de actividad'* de la barra inferior y selecciona *'Parar'*.

**Aventura 2** es compatible con adaptadores 'cradle' que permiten montarlo en cualquier tipo de vehículo (disponible como accesorio en twonav.com)

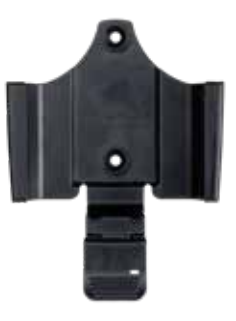

Importante: Tarjeta microSD no incluida. Cradle y soporte incluidos según modelo y disponibles por separado.

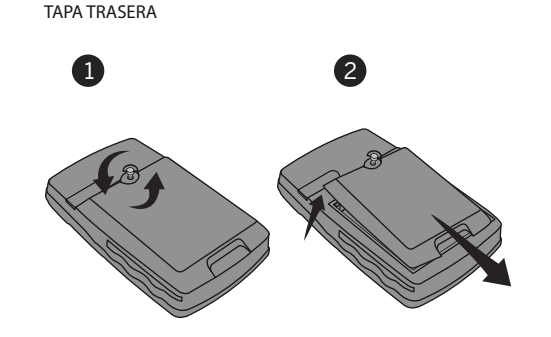

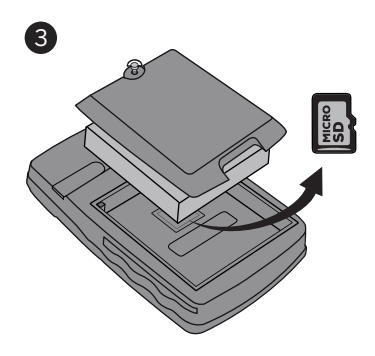

Made in Spain

# GUÍA RÁPIDA

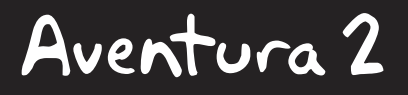

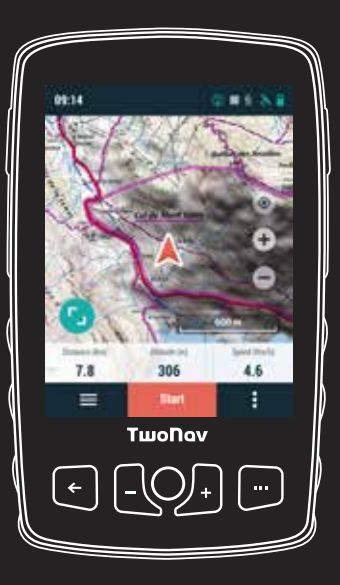

Manufactured by:

COMPEGPS TEAM SL

**twonav.com**

Te esperamos en nuestras redes sociales:

**Of YD** 

 Visita **support.twonav.com** para consultar tutoriales, conocer la comunidad de usuarios TwoNav, o contactar con el servicio técnico.

# 6 SENSORES

Puedes gestionar la conexión a sensores **BLE/ANT+™** como pulsómetros, cadenciómetros, potenciómetros o velocímetros desde *'Menú principal > Conguración > Sensores'.*

**Importante**: Asegúrate que los sensores están montados y activos antes de hacer la vinculación. Es posible que debas humedecer el pulsómetro o accionar los pedales para que se activen.

Para activar sensores externos, deberás realizar el proceso de vinculación.

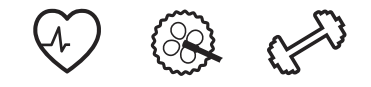

Instala Land en tu PC/Mac y podrás crear y editar tus rutas sobre los mejores mapas, así como analizar todos los detalles de tus actividades para controlar y mejorar tu rendimiento.

# **TwoNav Link**

App Android/iOS que se comunicará con tu dispositivo GPS para dotarlo de funciones como recibir notificaciones del móvil, transferir archivos, o sincronizar con la Nube GO.

# **Mapas**

Tu dispositivo incluye mapas para que puedas disfrutar de él desde el primer momento, pero además en twonav.com encontrarás un gran catálogo de mapas para que puedas disponer de la mejor cartografía en cada una de tus aventuras.

# **Conexiones a terceros**

TwoNav te facilita la conexión con otros servicios, ya sea para obtener las mejores rutas (TraceGPS, UtagawaVTT, etc.), almacenar tus datos (DropBox, Google Drive) o analizar tus entrenamientos (Strava, Training Peaks).

# **SeeMe**

Tu dispositivo dispone de una tecnología de comunicación inalámbrica que te permitirá compartir tu posición sin depender de tu smartphone.

Retransmisión: Si activas esta función desde la ventana de estado tus contactos podrán seguir tus progresos en vivo durante tu salida.

## ECOSISTEMA **Land** 7 8 GARANTÍA

SeeMe

Emergencias: Pulsa el botón *'Emergencia'* desde la ventana de estado para enviar un mensaje de auxilio a tu contacto de emergencia.

**Importante:** Recuerda que para utilizar SeeMe debes haber activado el servicio desde twonav.com/start

# **Nube GO**

Como usuario de TwoNav, dispones de un espacio personal en la nube GO para guardar tus datos.

Solo tienes que activar la sincronización desde *'Menú > Conguración > Nube GO'* y tendrás tus tracks sincronizados con la nube.

Desde go.twonav.com podrás gestionar tus actividades y rutas, así como compartirlas en redes sociales y Strava.

Tu nube GO también estará sincronizada con Land, el potente software de análisis y preparación de salidas para PC y Mac.

Como usuario TwoNav disfrutarás de la integración con un potente ecosistema que convertirá a tu **Aventura 2**  en mucho más que un simple dispositivo GPS.

**Importante:** El ecosistema TwoNav está creciendo y mejorándose continuamente. Es posible que alguna de las características indicadas no esté disponible actualmente, o que haya de nuevas. Visita twonav.com para obtener información actualizada.

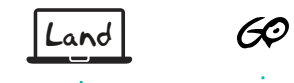

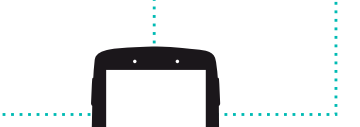

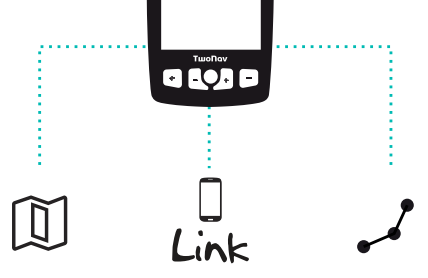

Periodo de garantía de 2 años. La garantía de producto empieza a contar el día de entrega del producto adquirido a COMPEGPS TEAM SL o a un distribuidor oficial de COMPEGPS TEAM SL, y se refiere a todo tipo de daños de material y de producción que pueden surgir durante el uso normal. En caso de reclamación será necesario presentar el comprobante de compra original que acompaña al producto.

En caso de darse un fallo cubierto por esta garantía, COMPEGPS TEAM SL asegura su reparación o sustituciónen el marco del principio de la proporcionalidad.

Esta garantía no cubre pilas, baterías y otros consumibles. COMPEGPS TEAM SL no garantiza la exactitud del material cartográfico cuya propiedad intelectual es de terceros.

COMPEGPS TEAM SL no asume la responsabilidad de los costes de una configuración de software, de pérdidas de ingresos, de la pérdida de datos o de software, ni de otros daños consecuenciales.

Si durante la reparación se comprobase que se trata de un fallo no cubierto por la garantía, COMPEGPS TEAM SL se reservará el derecho a facturar al cliente los gastos originados por la reparación en cuestión de material, trabajo y demás gastos, después de presentar un presupuesto.

COMPEGPS TEAM SL no asume la garantía de fallos y daños originados por influencias externas o del mismo usuario, daños accidentales, uso inadecuado, así como modificaciones, reformas, ampliaciones, uso de piezas procedentes de otros fabricantes, descuido, virus o errores de software, transporte inadecuado, o embalaje inadecuado.

La garantía se extingue en caso de que el fallo del producto se haya ocasionado durante un mantenimiento o una reparación efectuados por personal ajeno a COMPEGPS TEAM SL o al servicio técnico autorizado por COMPEGPS TEAM SL para este producto. La garantía también cesa si los adhesivos, precintos de garantía, o números de serie del producto o de una parte integrante del mismo se han modificado, manipulado, o dañado de modo que sean ilegibles.

**Importante:** Consulta la totalidad de las condiciones legales en twonav.com

## **TwoNav** freedom to discover

# 5 MONTAJE

# 1 ANTES DE EMPEZAR

Gracias por elegir el GPS **Aventura 2**. En esta guía encontrarás los primeros pasos a seguir para disfrutar al máximo de tus salidas.

Te recomendamos que registres el dispositivo desde tu ordenador personal accediendo a:

# **twonav.com/start**

El proceso de registro es muy sencillo y te permitirá tener tu dispositivo actualizado y sincronizado. Además, conseguirás acceso a importantes funcionalidades:

• Activar el servicio **SeeMe** para compartir tu posición en vivo

Dejar una batería en un entorno con temperaturas extremadamente elevadas puede provocar una explosión o fuga del líquido o gas inflamable.

• Configurar **avisos de emergencia**

Durante el arranque, podrás configurar la **Conexión Wi-Fi.**<br>Conexión Wi-Fi

• Acceder a la nube **GO**

• Instalar **software** para smartphone y ordenador

• Instalar **mapas** de gran calidad de tu país

## **ADVERTENCIA**

Desechar el dispositivo o la batería arrojándola al fuego o en un horno caliente, o triturarla mecánicamente o cortarla puede provocar una explosión.

Someter una batería a una presión de aire extremadamente baja puede provocar una explosión o fuga de líquido o gas inflamable.

Carga el dispositivo conectándolo a un cargador de 2A o más.

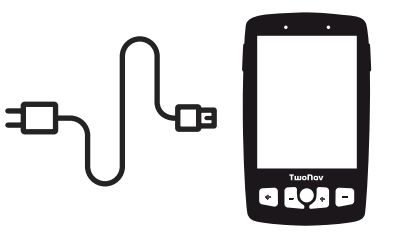

**Importante:** utiliza el cable que viene en la caja, tanto para cargar como para conectar a un ordenador.

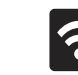

# 2 PRIMER ARRANQUE 3 INTERFAZ

Es importante que conectes el dispositivo a tu Wi-Fi porque así se ejecutarán automáticamente dos importantes procesos:

**• Actualizar el software TwoNav de tu GPS**

**• Sincronizar todos tus datos con la nube GO**

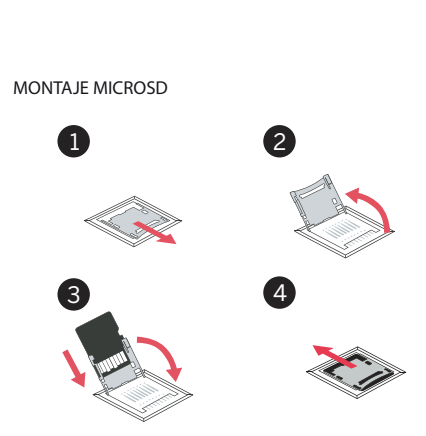

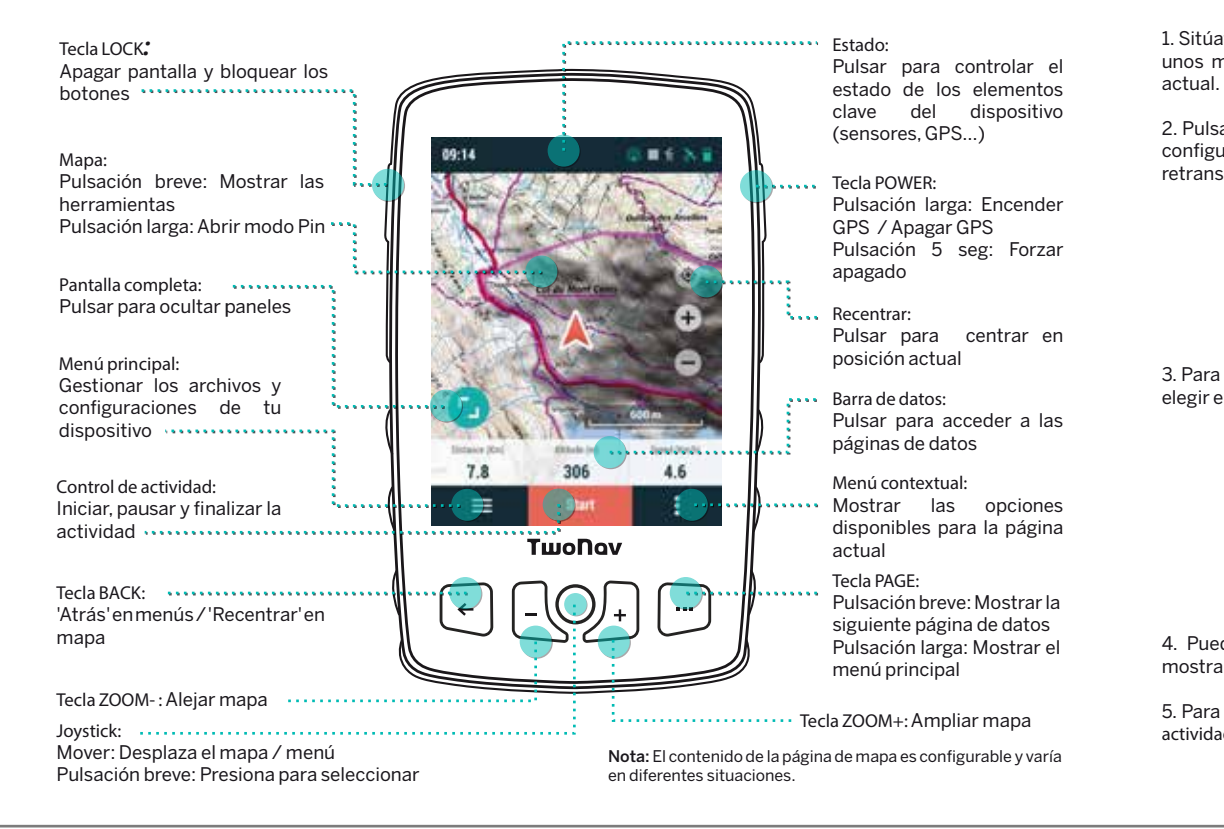

1. Sitúate en el exterior, con clara visión del cielo, y en unos momentos el dispositivo marcará tu posición

2. Pulsa en la barra superior de estado y comprueba configuraciones como el perfil, los sensores o la retransmisión en vivo.

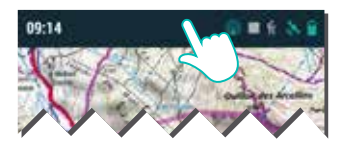

# ACTIVIDAD 4

3. Para iniciar la salida, pulsa el botón 'Empezar' para elegir el tipo de actividad e iniciar la marcha.

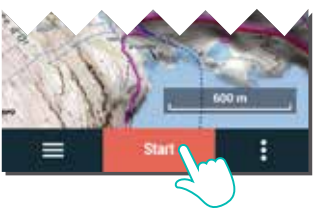

4. Puedes pulsar brevemente sobre el mapa para mostrar/ocultar las herramientas.

5. Para finalizar la salida, pulsa en el botón *'Control de actividad'* de la barra inferior y selecciona *'Parar'*.

**Aventura 2** es compatible con adaptadores 'cradle' que permiten montarlo en cualquier tipo de vehículo (disponible como accesorio en twonav.com)

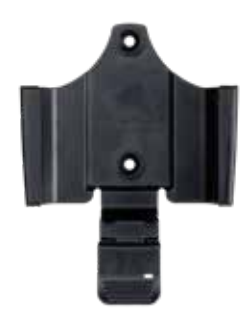

Importante: Tarjeta microSD no incluida. Cradle y soporte incluidos según modelo y disponibles por separado.

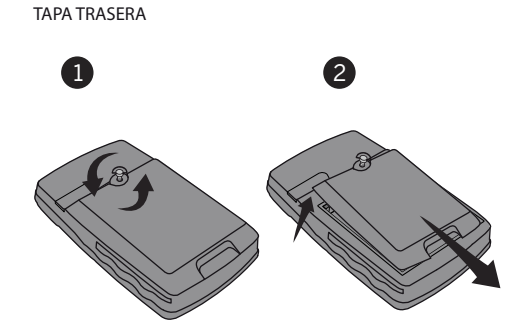

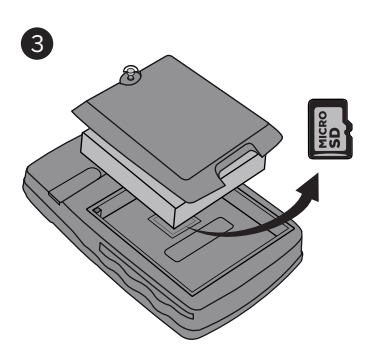

Made in Spain

# GUÍA RÁPIDA

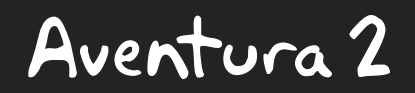

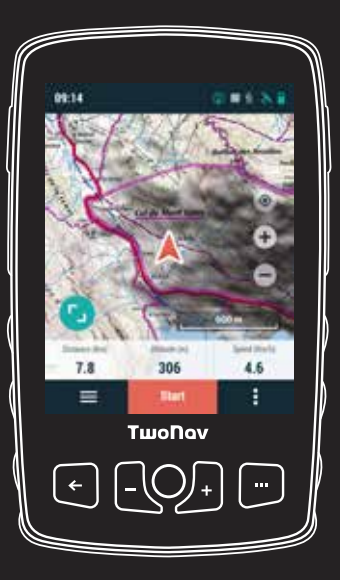

Manufactured by:

COMPEGPS TEAM SL

**twonav.com**

Te esperamos en nuestras redes sociales:

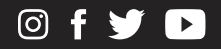

 Visita **support.twonav.com** para consultar tutoriales, conocer la comunidad de usuarios TwoNav, o contactar con el servicio técnico.

# 6 SENSORES

Puedes gestionar la conexión a sensores **BLE/ANT+™** como pulsómetros, cadenciómetros, potenciómetros o velocímetros desde *'Menú principal > Conguración > Sensores'.*

**Importante**: Asegúrate que los sensores están montados y activos antes de hacer la vinculación. Es posible que debas humedecer el pulsómetro o accionar los pedales para que se activen.

Para activar sensores externos, deberás realizar el proceso de vinculación.

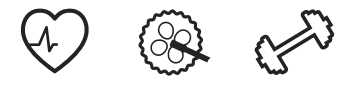

Instala Land en tu PC/Mac y podrás crear y editar tus rutas sobre los mejores mapas, así como analizar todos los detalles de tus actividades para controlar y mejorar tu rendimiento.

# **TwoNav Link**

App Android/iOS que se comunicará con tu dispositivo GPS para dotarlo de funciones como recibir notificaciones del móvil, transferir archivos, o sincronizar con la Nube GO.

# **Mapas**

Tu dispositivo incluye mapas para que puedas disfrutar de él desde el primer momento, pero además en twonav.com encontrarás un gran catálogo de mapas para que puedas disponer de la mejor cartografía en cada una de tus aventuras.

# **Conexiones a terceros**

TwoNav te facilita la conexión con otros servicios, ya sea para obtener las mejores rutas (TraceGPS, UtagawaVTT, etc.), almacenar tus datos (DropBox, Google Drive) o analizar tus entrenamientos (Strava, Training Peaks).

# 60 Land

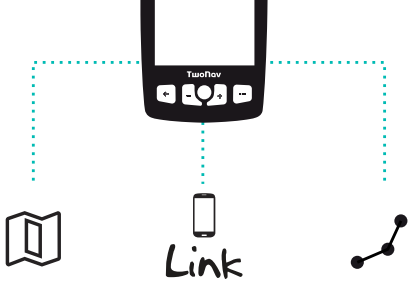

# **SeeMe**

Tu dispositivo dispone de una tecnología de comunicación inalámbrica que te permitirá compartir tu posición sin depender de tu smartphone.

Retransmisión: Si activas esta función desde la ventana de estado tus contactos podrán seguir tus progresos en vivo durante tu salida.

## ECOSISTEMA **Land** 7 8 GARANTÍA

SeeMe

Emergencias: Pulsa el botón *'Emergencia'* desde la ventana de estado para enviar un mensaje de auxilio a tu contacto de emergencia.

**Importante:** Recuerda que para utilizar SeeMe debes haber activado el servicio desde twonav.com/start

# **Nube GO**

Como usuario de TwoNav, dispones de un espacio personal en la nube GO para guardar tus datos.

Solo tienes que activar la sincronización desde *'Menú >*  Configuración > Nube GO' y tendrás tus tracks sincronizados con la nube.

Desde go.twonav.com podrás gestionar tus actividades y rutas, así como compartirlas en redes sociales y Strava.

Tu nube GO también estará sincronizada con Land, el potente software de análisis y preparación de salidas para PC y Mac.

Como usuario TwoNav disfrutarás de la integración con un potente ecosistema que convertirá a tu **Aventura 2**  en mucho más que un simple dispositivo GPS.

**Importante:** El ecosistema TwoNav está creciendo y mejorándose continuamente. Es posible que alguna de las características indicadas no esté disponible actualmente, o que haya de nuevas. Visita twonav.com para obtener información actualizada.

Periodo de garantía de 2 años. La garantía de producto empieza a contar el día de entrega del producto adquirido a COMPEGPS TEAM SL o a un distribuidor oficial de COMPEGPS TEAM SL, y se refiere a todo tipo de daños de material y de producción que pueden surgir durante el uso normal. En caso de reclamación será necesario presentar el comprobante de compra original que acompaña al

producto.

En caso de darse un fallo cubierto por esta garantía, COMPEGPS TEAM SL asegura su reparación o sustituciónen el marco del principio de la proporcionalidad.

Esta garantía no cubre pilas, baterías y otros consumibles. COMPEGPS TEAM SL no garantiza la exactitud del material cartográfico cuya propiedad intelectual es de terceros.

COMPEGPS TEAM SL no asume la responsabilidad de los costes de una configuración de software, de pérdidas de ingresos, de la pérdida de datos o de software, ni de otros daños consecuenciales.

Si durante la reparación se comprobase que se trata de un fallo no cubierto por la garantía, COMPEGPS TEAM SL se reservará el derecho a facturar al cliente los gastos originados por la reparación en cuestión de material, trabajo y demás gastos, después de presentar un presupuesto.

COMPEGPS TEAM SL no asume la garantía de fallos y daños originados por influencias externas o del mismo usuario, daños accidentales, uso inadecuado, así como modificaciones, reformas, ampliaciones, uso de piezas procedentes de otros fabricantes, descuido, virus o errores de software, transporte inadecuado, o

embalaje inadecuado.

La garantía se extingue en caso de que el fallo del producto se haya ocasionado durante un mantenimiento o una reparación efectuados por personal ajeno a COMPEGPS TEAM SL o al servicio técnico autorizado por COMPEGPS TEAM SL para este producto. La garantía también cesa si los adhesivos, precintos de garantía, o números de serie del producto o de una parte integrante del mismo se han modificado, manipulado, o dañado de modo que sean

ilegibles.

**Importante:** Consulta la totalidad de las condiciones legales en twonav.com

# **TwoNav** freedom to discover